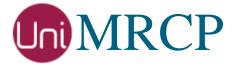

# AWS Polly Plugin

# Administrator Guide

Revision: 3

Distribution: Red Hat / Cent OS

Created: August 22, 2018

Last updated: March 16, 2021

Author: Arsen Chaloyan

# Table of Contents

| 1 | Overview          |                                                                                | 3  |
|---|-------------------|--------------------------------------------------------------------------------|----|
|   | 1.1<br>1.2<br>1.3 | Applicable Versions Supported Distributions Authentication                     | 3  |
| 2 | Installing        | RPMs Using YUM                                                                 | 4  |
|   | 2.1<br>2.2<br>2.3 | Repository Configuration Repository Verification Polly Plugin Installation     | 4  |
| 3 | Installing        | RPMs Manually                                                                  | 6  |
|   | 3.1<br>3.2        | Package List                                                                   |    |
| 4 | Obtaining         | License                                                                        | 8  |
|   | 4.1<br>4.2<br>4.3 | License Type  Node Information  License Installation                           | 8  |
| 5 | Obtaining         | Service Credentials                                                            | 9  |
|   | 5.1<br>5.2        | Create IAM User Installation of Credentials                                    |    |
| 6 | Configuri         | ng Server and Plugin                                                           | 10 |
|   | 6.1<br>6.2<br>6.3 | Plugin Factory Configuration  Logger Configuration  Polly Plugin Configuration | 10 |
| 7 | Validating        | g Setup                                                                        | 11 |
|   | 7.1<br>7.2        | Launching Server                                                               |    |

# 1 Overview

This guide describes how to obtain and install binary packages for the Amazon Web Services (AWS) Polly speech synthesis plugin to the UniMRCP server on Red Hat-based Linux distributions. The document is intended for system administrators and developers.

### 1.1 Applicable Versions

Instructions provided in this guide are applicable to the following versions.

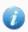

UniMRCP 1.5.0 and above

UniMRCP Polly Plugin 1.0.0 and above

### 1.2 Supported Distributions

UniMRCP RPMs are currently available for x86\_64 (64-bit) architecture only.

| Operating System    | Released     | End of Support |
|---------------------|--------------|----------------|
| Red Hat / Cent OS 7 | August 2018  | TBA            |
| Red Hat / Cent OS 8 | January 2021 | TBA            |

Note: packages for other distributions can be made available upon request. For more information, contact <a href="mailto:services@unimrcp.org">services@unimrcp.org</a>.

#### 1.3 Authentication

UniMRCP binary packages are available to authenticated users only. In order to register a free account with UniMRCP, please visit the following page.

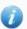

https://www.unimrcp.org/profile-registration

Note: a new account needs to be verified and activated prior further proceeding.

# 2 Installing RPMs Using YUM

Using the Yellowdog Updater, Modifier (yum), a command-line package management utility for Red Hat-based distributions, is recommended for installation of UniMRCP binary packages.

### 2.1 Repository Configuration

The content of a typical yum configuration file, to be placed in /etc/yum.repos.d/unimrcp.repo, is provided below.

```
[unimrcp]
name=UniMRCP Packages for Red Hat / Cent OS-$releasever $basearch
baseurl=https://username:password@unimrcp.org/repo/yum/main/rhel$releasever/$basearch/
enabled=1
sslverify=1
gpgcheck=1
gpgkey=https://unimrcp.org/keys/unimrcp-gpg-key.public

[unimrcp-noarch]
name=UniMRCP Packages for Red Hat / Cent OS-$releasever noarch
baseurl=https://username:password@unimrcp.org/repo/yum/main/rhel$releasever/noarch/
enabled=1
sslverify=1
gpgcheck=1
gpgcheck=1
gpgkey=https://unimrcp.org/keys/unimrcp-gpg-key.public
```

The username and password fields included in the HTTPS URI must be replaced with the corresponding account credentials.

# 2.2 Repository Verification

In order to verify that yum can properly connect and access the UniMRCP repository, the following command can be used.

```
yum repolist unimrcp
yum repolist unimrcp-noarch
```

where unimrcp and unimrcp-noarch are names of the sections set in the yum configuration file above.

In order to retrieve a list of packages the UniMRCP repository provides, the following command can be used.

```
yum --disablerepo="*" --enablerepo="unimrcp" list available
```

yum --disablerepo="\*" --enablerepo="unimrcp-noarch" list available

# 2.3 Polly Plugin Installation

In order to install the Polly plugin, including all the dependencies, use the following command.

yum install unimrcp-polly

In order to install the additional data files for the sample client application *umc*, the following command can be used.

yum install umc-addons

Note: this package is optional and provides additional data which can be used for validation of basic setup.

# 3 Installing RPMs Manually

UniMRCP RPM packages can be installed manually using the *rpm* utility. Note, however, that the system administrator should take care of package dependencies and install all the packages in appropriate order.

The RPM packages have the following naming convention:

\$packagename-\$universion-\$packageversion.el\$rhelversion.\$arch.rpm

#### where

- packagename is the name of a package
- *universion* is the UniMRCP version
- packageversion is the RPM release version
- rhelversion is the Red Hat version
- arch is the architecture (x86\_64, i686, ...)

### 3.1 Package List

The following is a list of UniMRCP RPM packages required for the installation of the Polly plugin.

| Package Name         | Description                                                        |
|----------------------|--------------------------------------------------------------------|
| unimrcp-polly        | AWS Polly plugin to the server.                                    |
| uniawssdk            | UniMRCP edition of the AWS SDK CPP library.                        |
| umc-addons           | Sample en-US data files used with umc. [Optional]                  |
| unilicnodegen        | Node information retrieval tool, required for license deployment.  |
| unimrcp-server       | Shared library and application of the server.                      |
| unimrcp-client       | Shared libraries and sample applications of the client. [Optional] |
| unimrcp-demo-plugins | Set of demo plugins to the server. [Optional]                      |
| unimrcp-common       | Data common for the client and the server.                         |
| uniapr               | UniMRCP edition of the Apache Portable Runtime (APR) library.      |

| uniapr-util  | UniMRCP edition of the Apache Portable Runtime Utility (APR-Util) library. |
|--------------|----------------------------------------------------------------------------|
| unisofia-sip | UniMRCP edition of the Sofia SIP library.                                  |

# 3.2 Package Installation Order

Note that all the RPM packages provided by UniMRCP are signed by a GNU Privacy Guard (GPG) key. Before starting the installation, you may need to import the public key in order to allow the *rpm* utility to verify the packages.

```
rpm --import https://unimrcp.org/keys/unimrcp-gpg-key.public
```

Packages for the APR, APR-Util and Sofia-SIP libraries must be installed first.

```
rpm -ivh uniapr-$aprversion-$packageversion.el$rhelversion.$arch.rpm rpm -ivh uniapr-util-$apuversion-$packageversion.el$rhelversion.$arch.rpm rpm -ivh unisofia-sip-$sofiaversion-$packageversion.el$rhelversion.$arch.rpm
```

Then, a package containing common data for the client and the server, and a package for the server should follow.

```
rpm -ivh unimrcp-common-$universion-$packageversion.el$rhelversion.$arch.rpm rpm -ivh unimrcp-server-$universion-$packageversion.el$rhelversion.$arch.rpm
```

Next, a package containing the utility tool *unilicnodegen*, required for license deployment.

```
rpm -ivh unilicnodegen-$toolversion-$packageversion.el$rhelversion.$arch.rpm
```

Next, a package containing the AWS SDK library.

```
rpm -ivh uniawssdk-$awssdkversion-$packageversion.el$rhelversion.$arch.rpm
```

Finally, a package containing the Polly plugin should follow.

rpm -ivh unimrcp-polly-\$universion-\$packageversion.el\$rhelversion.noarch.rpm

# 4 Obtaining License

The Polly plugin to the UniMRCP server is a commercial product, which requires a license file to be installed.

# 4.1 License Type

The following license types are available:

- Trial
- Production
- Test and Development

#### 4.2 Node Information

The license files are bound to a node the product is installed on. In order to obtain a license, the corresponding node information needs to be retrieved and submitted for generation of a license file.

Use the installed tool unilicnodegen to retrieve the node information.

#### /opt/unimrcp/bin/unilicnodegen

As a result, a text file *uninode.info* will be saved in the current directory. Submit the file *uninode.info* for license generation to <u>services@unimrcp.org</u> by mentioning the product name in the subject.

#### 4.3 License Installation

The license file needs to be placed into the directory /opt/unimrcp/data.

cp umspolly\_\*.lic /opt/unimrcp/data

# 5 Obtaining Service Credentials

In order to utilize the AWS Polly API, corresponding service credentials need to be retrieved from the AWS console and further installed to the UniMRCP server.

#### 5.1 Create IAM User

Sign up for an AWS account and create an IAM user.

https://docs.aws.amazon.com/polly/latest/dg/setting-up.html

#### 5.2 Installation of Credentials

Create a text file aws.credentials in the directory /opt/unimrcp/data.

nano /opt/unimrcp/data/aws.credentials

Place your AWS IAM user credentials in the following format.

```
{
    "aws_access_key_id": "•••••••",
    "aws_secret_access_key": "••••••
}
```

# 6 Configuring Server and Plugin

# 6.1 Plugin Factory Configuration

In order to load the Polly plugin into the UniMRCP server, open the file *unimrcpserver.xml*, located in the directory */opt/unimrcp/conf*, and add the following entry under the XML element *<plugin-factory>*. Disable other synthesis plugins, if available. The remaining demo plugins might also be disabled, if not installed.

```
<!-- Factory of plugins (MRCP engines) -->
<plugin-factory>
    <engine id="Demo-Synth-1" name="demosynth" enable="false"/>
         <engine id="Demo-Recog-1" name="demorecog" enable="true"/>
         <engine id="Demo-Verifier-1" name="demoverifier" enable="true"/>
         <engine id="Recorder-1" name="mrcprecorder" enable="true"/>
         <engine id="Polly-1" name="umspolly" enable="true"/>
         </plugin-factory>
```

# 6.2 Logger Configuration

In order to enable log output from the plugin and set filtering rules, open the configuration file *logger.xml*, located in the directory */opt/unimrcp/conf*, and add the following entry under the element *<sources>*.

```
<source name="POLLY-PLUGIN" priority="INFO" masking="NONE"/>
```

### 6.3 Polly Plugin Configuration

The configuration file of the plugin is located in /opt/unimrcp/conf/umspolly.xml. Default settings should be sufficient for general use.

Refer to the *Usage Guide* for more information.

# 7 Validating Setup

Validate your setup by using the sample UniMRCP client and server applications on the same host. The default configuration and data files should be sufficient for a basic test.

### 7.1 Launching Server

Launch the UniMRCP server application.

```
cd /opt/unimrcp/bin
./unimrcpserver
```

In the server log output, check whether the plugin is normally loaded.

```
[INFO] Load Plugin [Polly-1] [/opt/unimrcp/plugin/umspolly.so]
```

Next, check for the license information.

```
[NOTICE] UniMRCP Polly License
```

-product name: umspolly -product version: 1.0.0 -license owner: --license type: trial -issue date: 2018-08-22 -exp date: 2018-09-21

-channel count: 2 -feature set: 0

Next, check that the service account credentials are normally populated.

[NOTICE] Read AWS Credentials /opt/unimrcp/data/aws.credentials

# 7.2 Launching Client

Note: the optional package *umc-addons* must be installed for this test to work.

Launch the sample UniMRCP client application *umc*.

cd /opt/unimrcp/bin ./umc

Run a typical speech synthesis scenario by issuing the command *run bss1* from the console of the *umc* client application.

#### run bss1

This command sends a SPEAK request to the server and then records synthesized stream into a PCM file stored in the directory /opt/unimrcp/var.

Visually inspect the log output for any possible warnings or errors.